# Add Pivot Interactives to Your D2L Course

Last Modified on 02/17/2025 1:44 pm CST

LSC-Online does not have access to your **Pivot Interactives** account. For integration issues or questions, please contact **Pivot Interactives Support** <u>support@pivotinteractives.com ()</u>.

These instructions include tutorial videos from Pivot Interactives. It is *highly recommended* that you read the steps and watch the videos before performing them.

Make sure that your students are accessing your content through the link in D2L.

**NOTE**: It is **NOT possible** to copy Pivot Interactives content from one course to another. You must request the integration be enabled in the new course, and the links need to be added again each time you copy the course.

#### **Getting Your Course Set Up**

- 1. Send an email to <u>VTAC@lonestar.edu ()</u>.
- 2. Include a list of the courses, complete with section numbers and terms, in which you want to use Pivot Interactives.

#### **Set Up Your Account With Pivot Interactives**

**NOTE**: If your department is paying for student licenses, please contact your department chair for information.

- Sign up for a <u>limited free trial (https://app.pivotinteractives.com/request-trial)</u> with Pivot Interactives.
- 2. Once you have created the trial account, you can create a student-pay class.
- 3. Creating a student-pay class converts your account to "active" so students can view course content as they join.
- 4. In order for your account to stay active, ten students must join within 30 days of course creation.

### **Adding Pivot Interactives Content to Your Course**

**NOTE:** In order to use the Pivot Interactive integration, you must allow third-party cookies. In Chrome Privacy settings, you must choose either **Allow all cookies** or **Block third-party cookies in Incognito**.

1. Enter the module in which you want to put the **Pivot Interactives** content.

2. Click on [Add Existing Activities] and choose [Pivot Interactives].

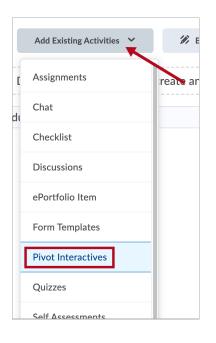

3. Choose the content you want to add.

## **Additional Support Information**

- <u>Getting Started Guide (https://help.pivotinteractives.com/en/collections/1906876-getting-started)</u>
- <u>D2L and Pivot Interactives Workflow (https://help.pivotinteractives.com/en/articles/5473412-d2l-brightspace-and-pivot-interactives-workflow)</u>